## Software Licensing Operations  $\mathbf{d}$  and  $\mathbf{d}$  **How to find a Mac Address for Cisco Meeting Server and (legacy) CISCO Acano X products**

## **The following steps provide customers with instructions to find a Mac address for Cisco Meeting Server and Acano X products.**

## 1. For a **Cisco Meeting Server or Acano X product**:

Obtain the Mac address by logging into the MMP (Mainboard Management Processor) of your server, and enter the following command: **iface a**

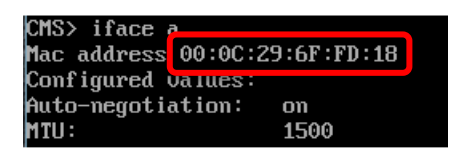

**Note:** This is the Mac address of your VM (Virtual Machine), **not** the Mac address of the server platform that the VM is installed on.

For more information about the licensing registration process, please refer to the [LRP](https://cisco.box.com/s/mds3ab3fctk6pzonq5meukvcpjizt7wu)  [Main User Guide.](https://cisco.box.com/s/mds3ab3fctk6pzonq5meukvcpjizt7wu)

## **Document Version:**

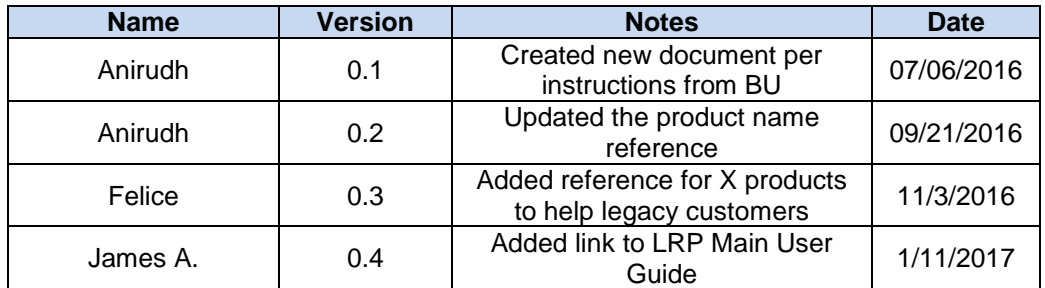